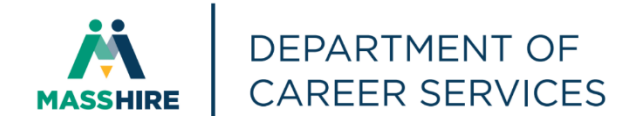

# Workforce Issuance

**100 DCS 02.134 a D D D Policy Ø Information** 

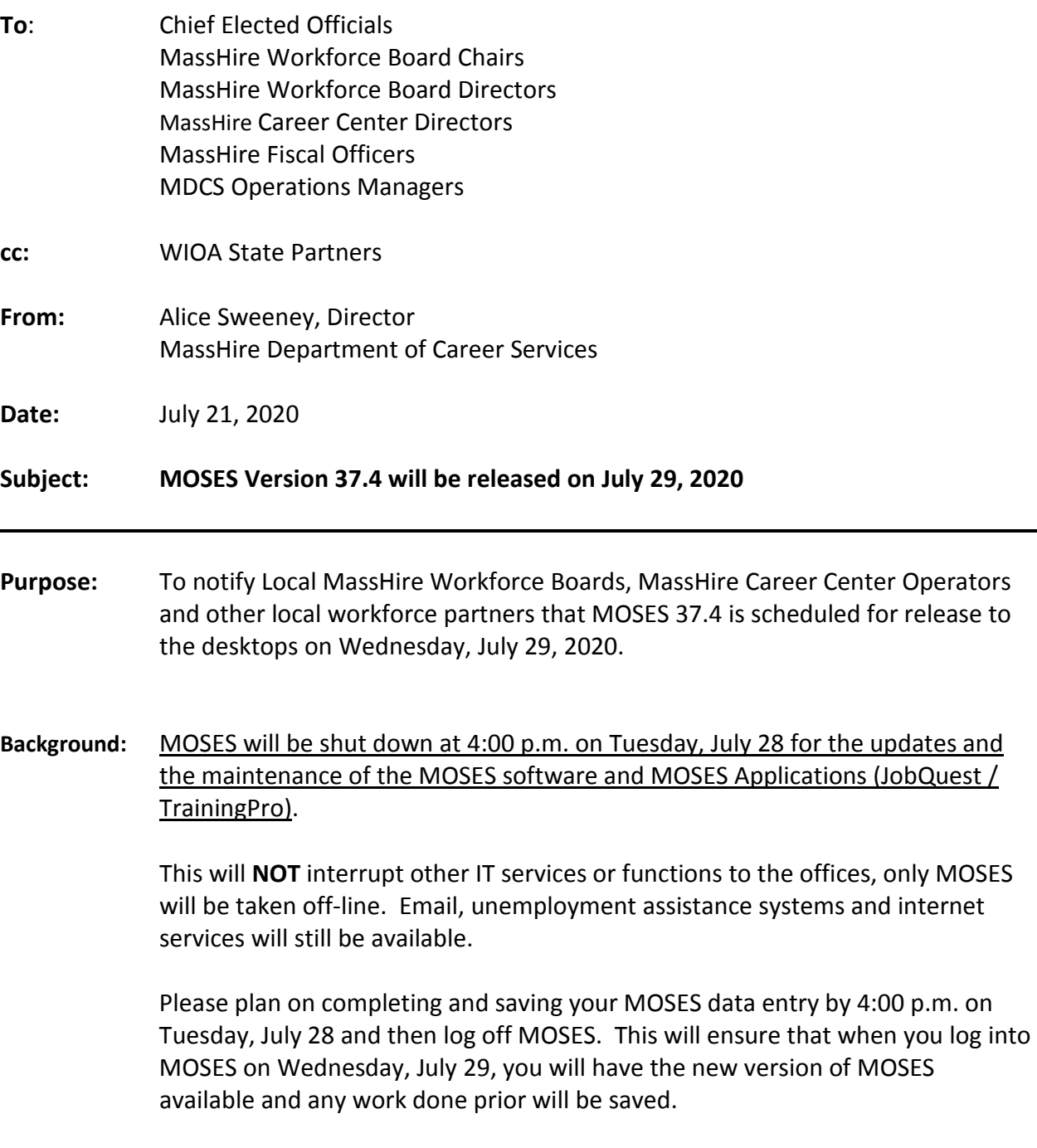

The standard procedure to access the new MOSES build will be followed for those staff that log on to Amazon WorkSpaces (AWS) for their MOSES access. You must open up your WorkDocs Drive before opening MOSES.

The build is planned to be released Wednesday, July 29, 2020.

# **Action**

**Required:** Please review the changes carefully. There are a number of tasks that must be completed by staff related to Virtual Career Center Seminars to ensure that customers, in particular RESEA customers, will have an adequate number of Virtual CCSs to select from and will have clear instructions on how they will access their CCS at their scheduled date and time. RESEA is planned to open on August 1, 2020.

### **Action**

**Requested:** Local MassHire Workforce Boards, MassHire Career Center Operators, and workforce partners should ensure that their staff are aware of the MOSES shutdown on Tuesday, July 28 and that Career Centers and other MOSES users plan their workloads accordingly in preparation for MOSES to shut down at 4:00 p.m.

> In addition, MassHire Local Workforce Boards, MassHire Career Center Operators, and workforce partners should ensure that Amazon Workspace staff on Wednesday, July 29, 2020 log into their Work Docs account before logging into MOSES.

- **Effective:** Immediately
- **Inquiries:** Please email all questions t[o Thomas.M.Cartier@detma.org.](mailto:Thomas.M.Cartier@detma.org) Please reference this MassWorkforce Issuance number in your inquiry.

# **Description of Key Changes in MOSES Version 37.4**

1. Added **Event Name to the CCS Scheduling Screen** to distinguish between Virtual and Non-Virtual Career Center Seminar events.

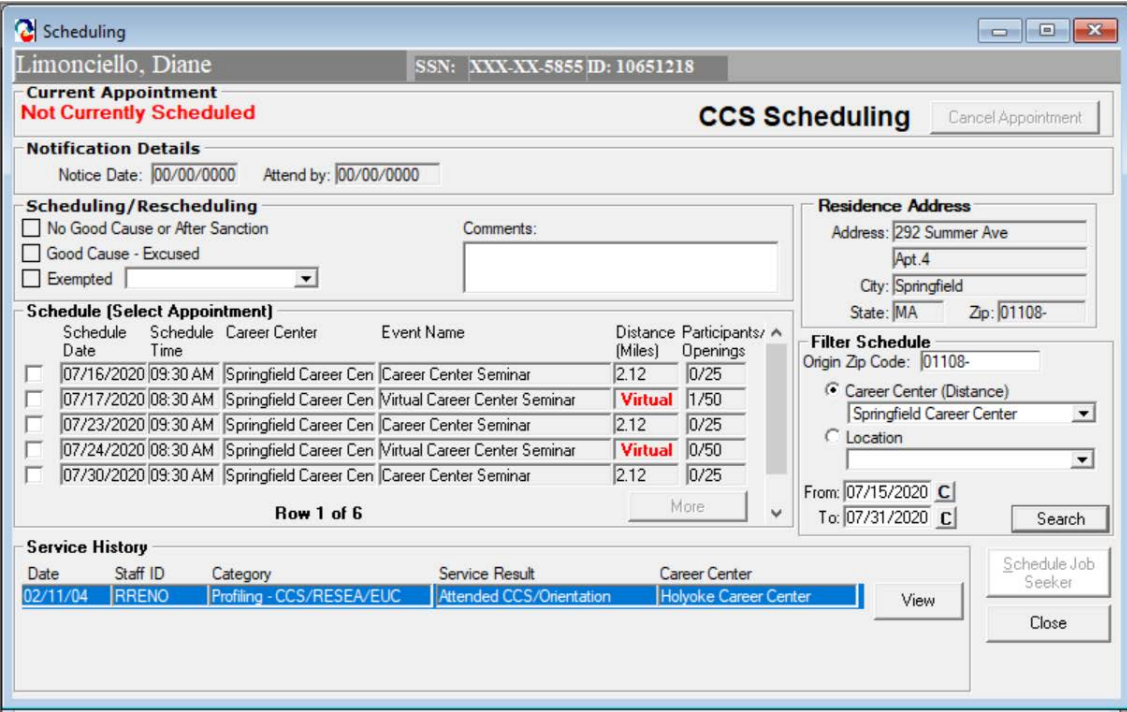

2. MOSES **now has** standardized **Virtual Career Center Seminars** (as of 7/21) for each career center (example below).

**You should update your Virtual CCS event description to include event access instructions** (you should do this for all scheduled events, not just CCS's). You can also update the duration of the event but you must not change the services that are associated with the event.

**You will need to schedule your Virtual CCS events with an appropriate number of openings to accommodate targeted outreach. Virtual CCS's must be available for all customers including your share of the 2,000 RESEA customers** (see table on page 7) that will be enrolled and notified each week that they must attend a CCS. Virtual CCS's will be available in the CCS Scheduling section on MassHire JobQuest (MJQ) and will also be available to RESEA customers for scheduling via the Interactive Voice Response System (IVRS). The IVRS script has been updated to inform customers that the CCS will be held virtually. When a RESEA customer calls the IVRS line they will hear:

*'Welcome to the Massachusetts Department of Unemployment Assistance's MassHire Career Center Scheduling System. Please note that the career center seminar that you schedule will be provided virtually as the MassHire Career Centers are closed due to the COVID19 pandemic. The career center will contact you with access instructions prior to the seminar.'*

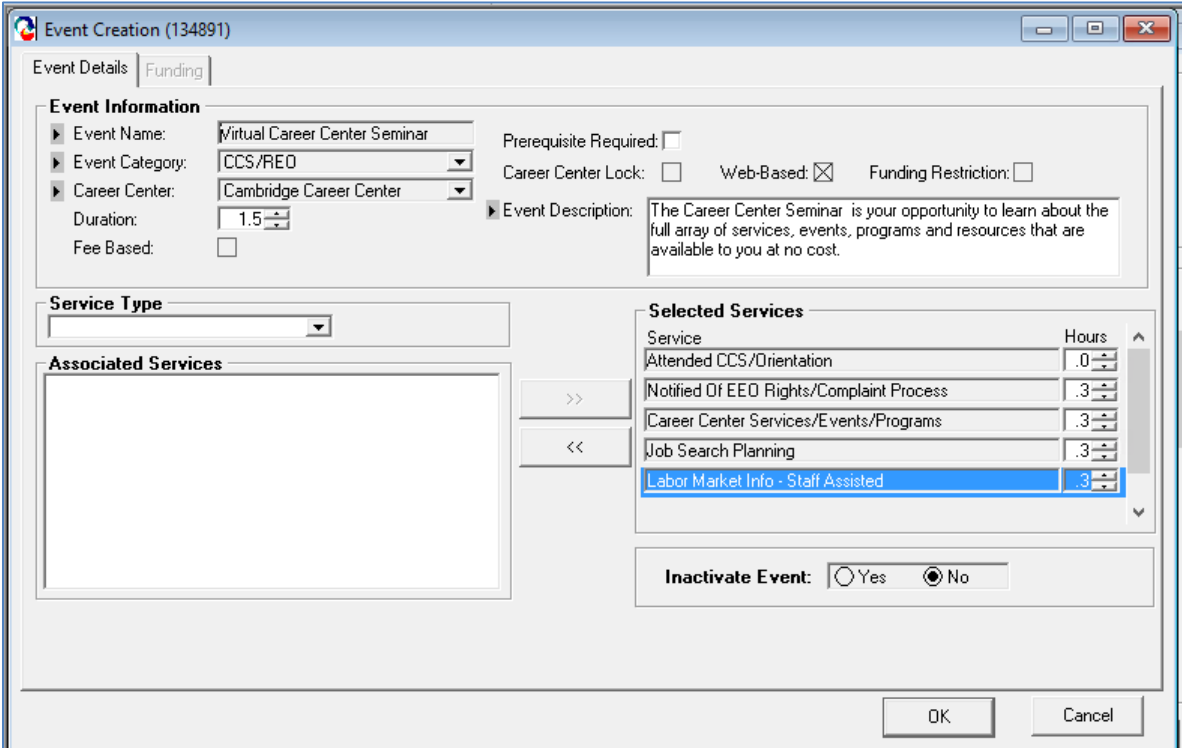

#### Screenshot of standardized **Virtual Career Center Seminar**

# **3. How to find your Virtual Career Center Seminar**

- Go to Events/Event Maintenance/Job Seeker
- Select **Event Category** as the **Type of Search** and **CCS/REO** as the **Search Criteria**
- Click on the more button until all of the CCS/REO events are retrived
- Sort by Career Center by right clicking on a Career Center name and select Sort Ascending

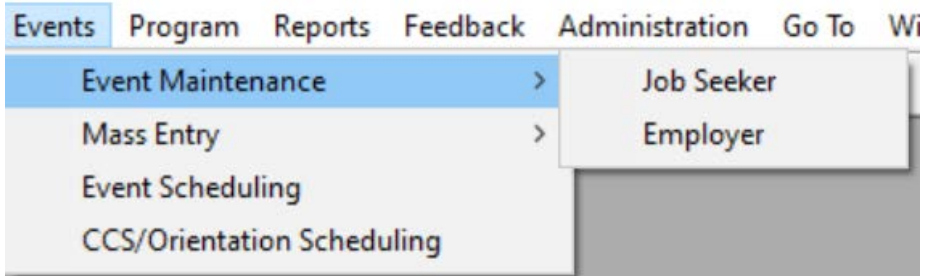

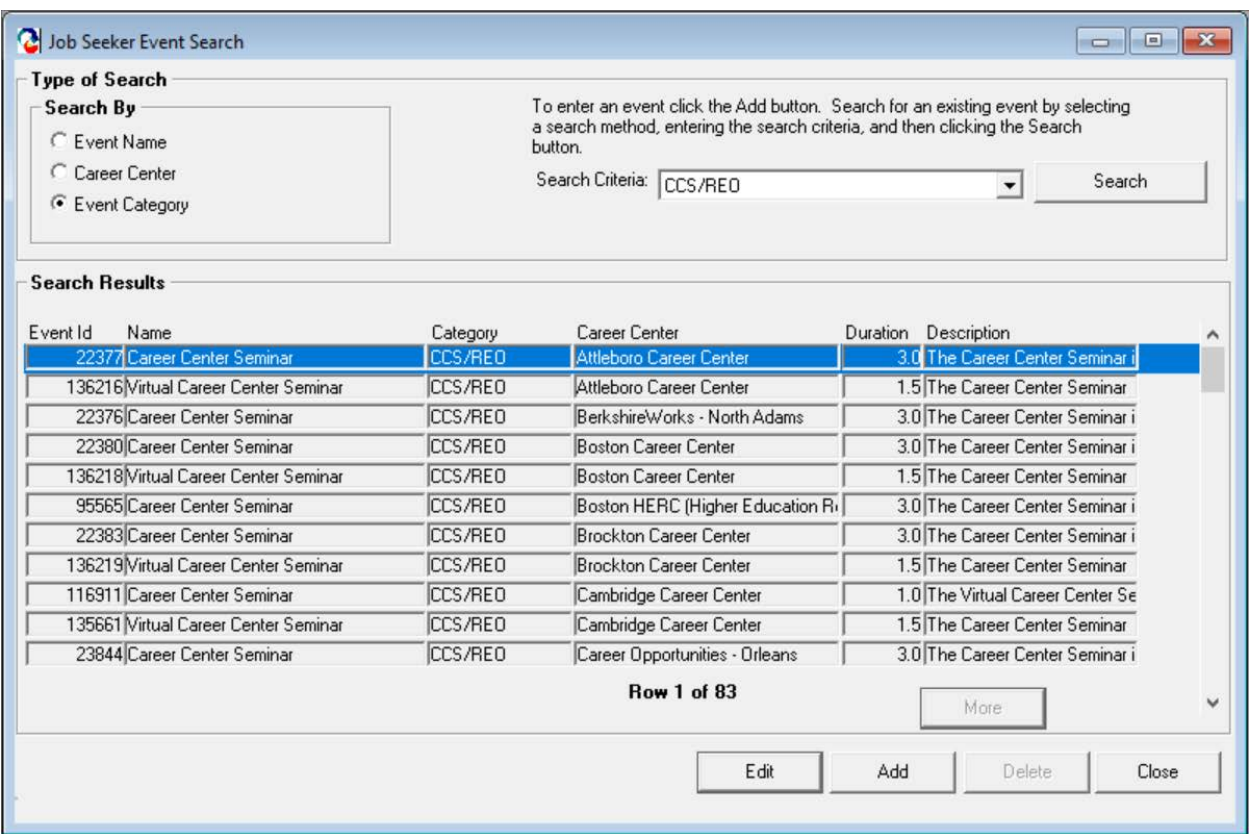

# **Other Helpful Information**

- Currently the planned date to restart RESEA is August 1st so **you need to be prepared for an increase in calls to schedule CCS's.**
- When scheduling events to your calendar remember to check the *'Do not display on*  internet' checkbox for events that you do not want displayed on MJQ for self-scheduling.
- **You may want to close your events for self-scheduling**, whether it be through IVRS or JQ or calling the career center/call center in order to give you time to send out event access instructions. To close the event you should decrease the number of openings to be the number of customers who are currently scheduled to attend the event. This will remove the event as an option as it would be at its maximum capacity.

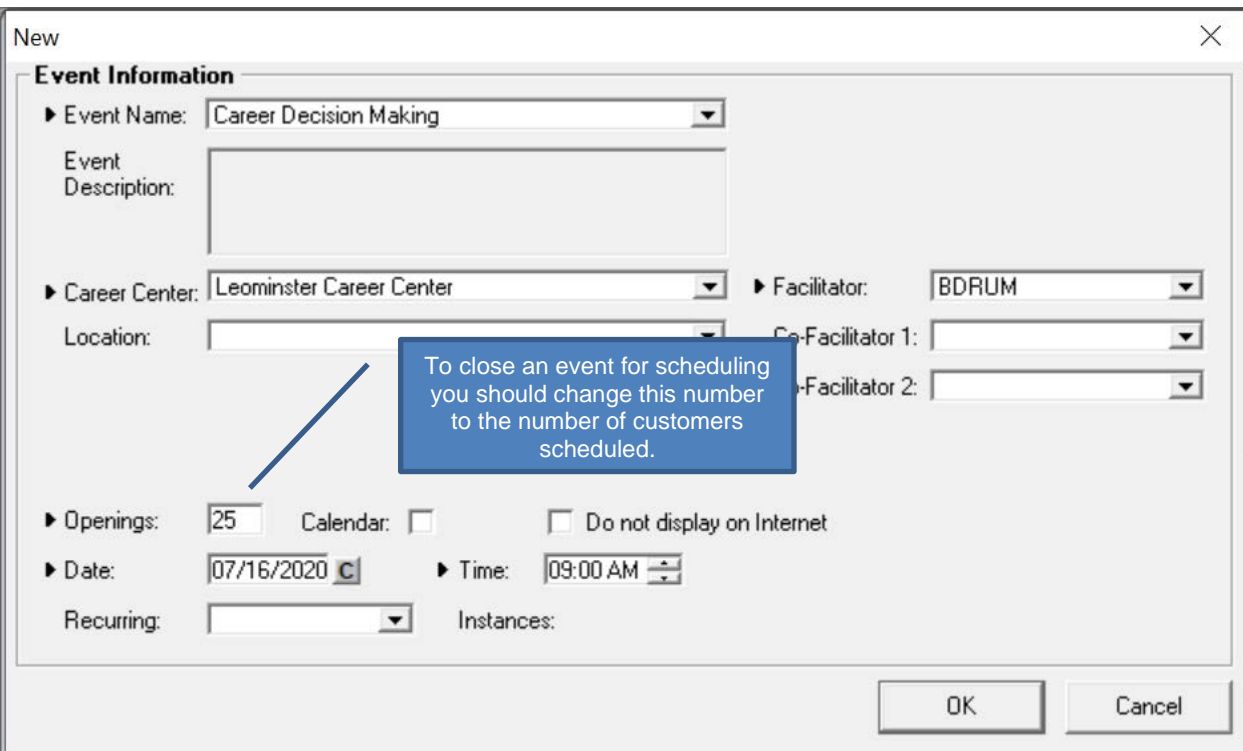

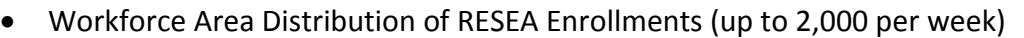

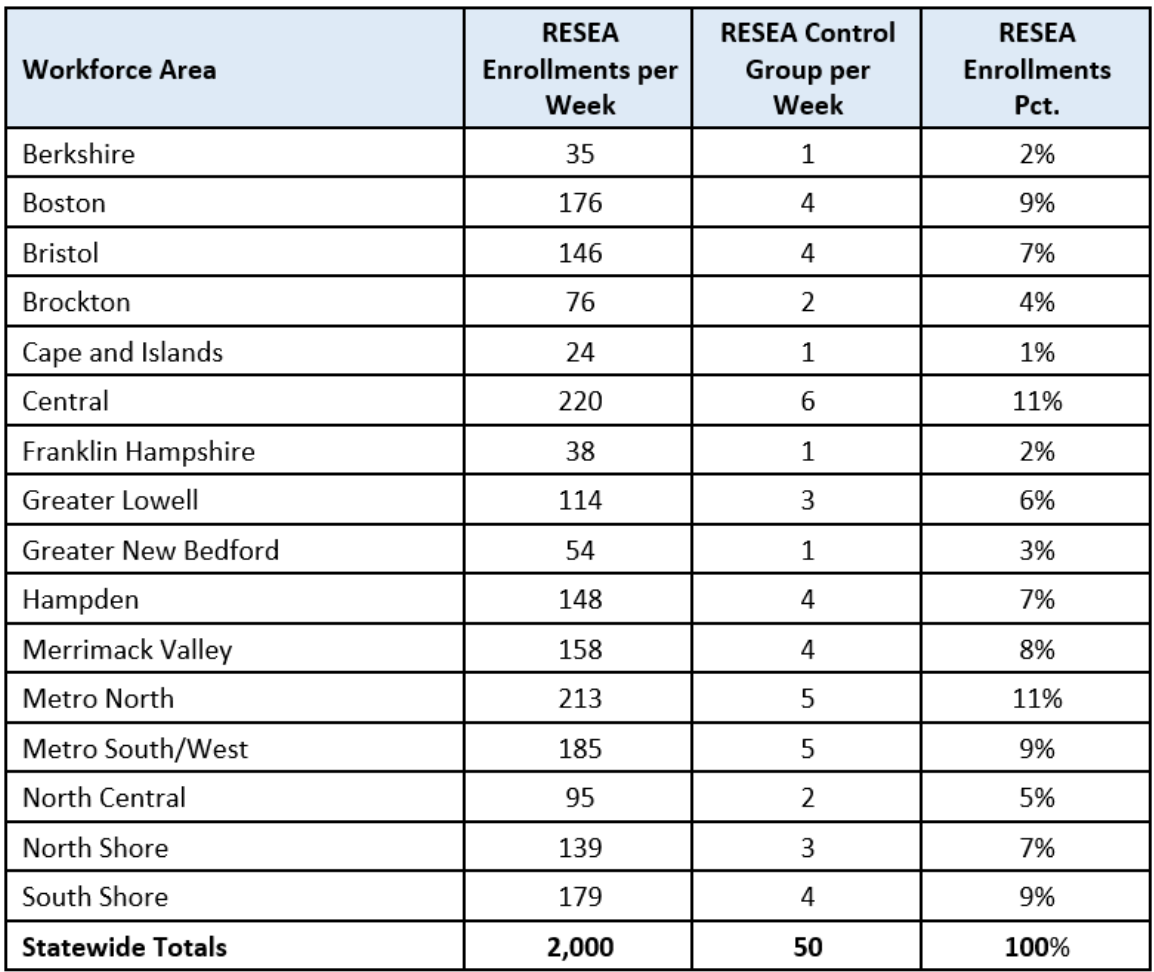

# **Coming Soon - MassHire JobQuest Changes (projected to be in production by 8/1)**

- 1. Updated **Job Seeker Dashboard:** Added useful resource links to the job seekers inbox.
- 2. Added a new **Workshops, Job Fairs and Other Events** self-scheduling section. Job seekers can now schedule themselves to any event that is available on JobQuest. This section will show the three (3) most recent events that the job seeker is scheduled to attend.

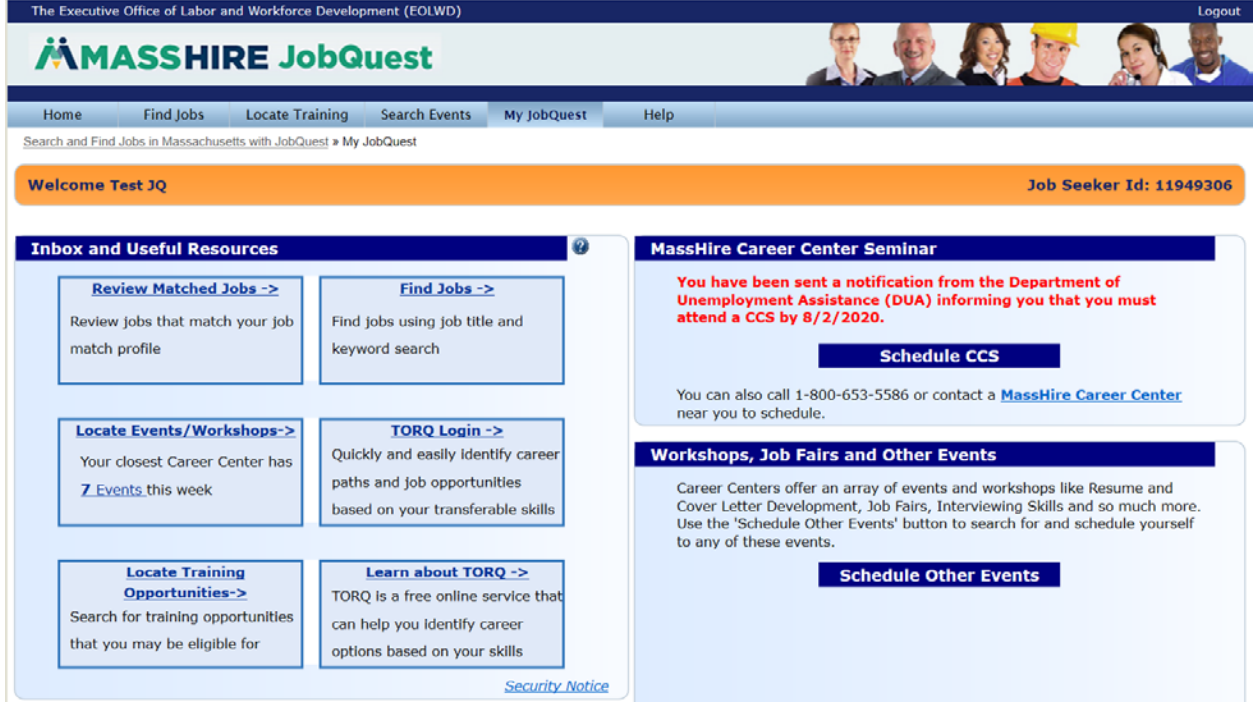

3. **Scheduling Other Events:** When the job seeker clicks on the *Schedule Other Events* button, the search will displays events that are scheduled in the next 30 days at the Career Center nearest to the job seekers residential address. Job seekers can modify the default selection criteria by clicking on the *Modify Search* button to search for a specific event.

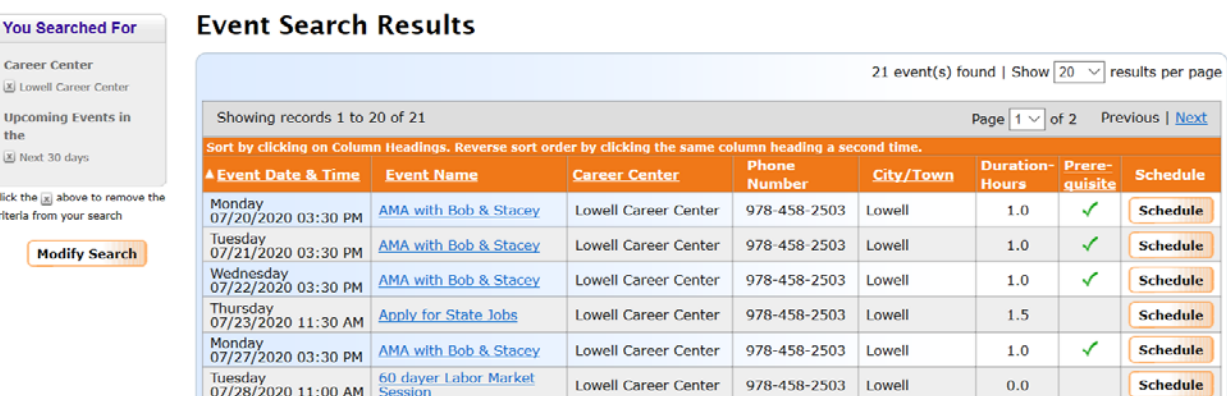

Below is an example of a job seeker's dashboard after events are scheduled.

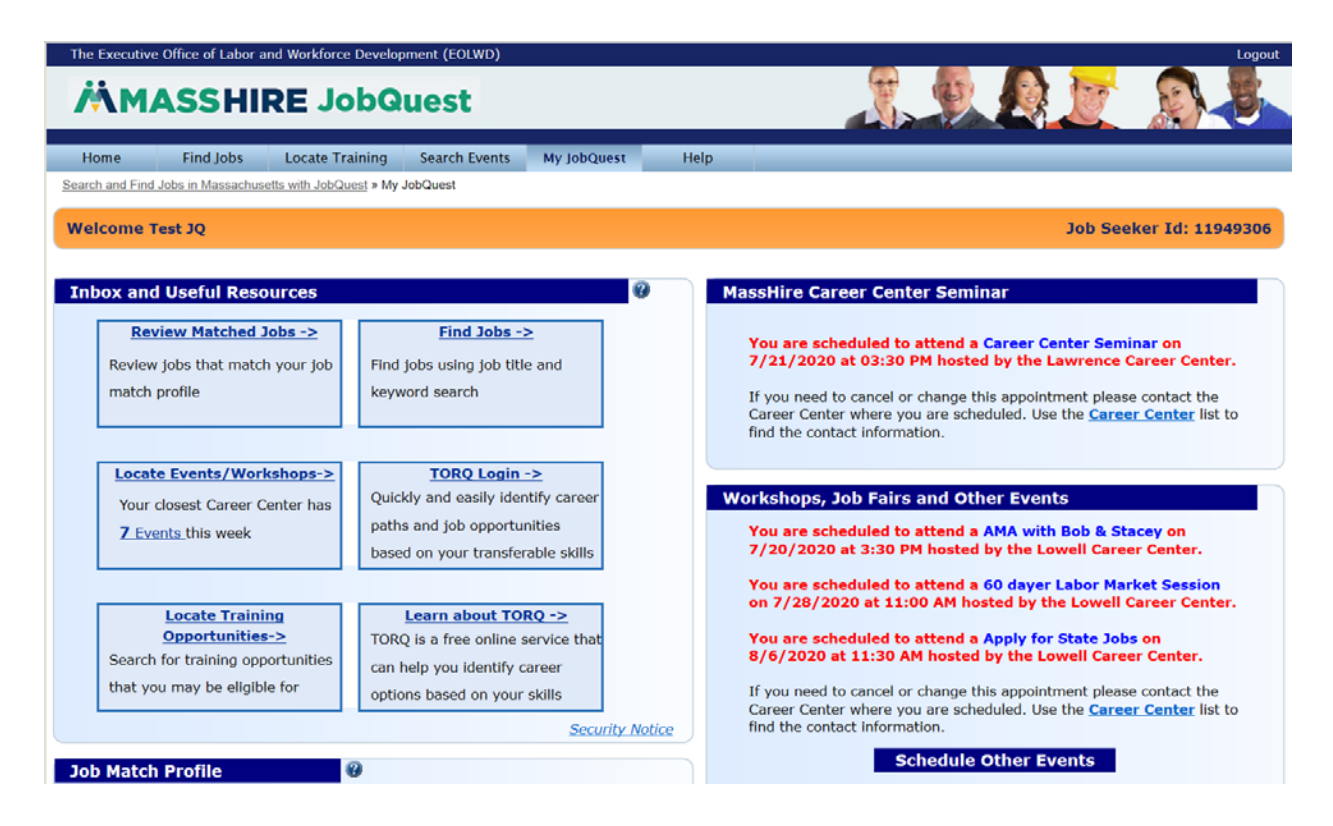